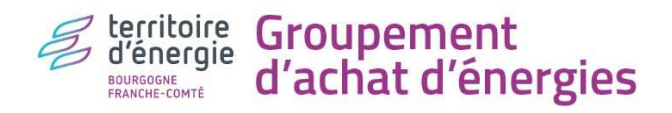

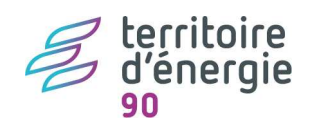

**TUTO « CHANGEMENT DE SEGMENT » DES COMPTEURS D'ELECTRICITE** 

*Niveau de difficulté : 3/3*

**Rappel :** les tarifs réglementés d'électricité s'appliquent uniquement aux compteurs du segment C5, c'est-à-dire ceux dont la puissance souscrite est ≤ 36 kVA. Ils sont destinés aux particuliers et aux petites structures professionnelles telles les collectivités, employant moins de 10 salariés ETP<sup>1</sup>. Face à la crise énergétique, l'Etat a « figé » les tarifs réglementés en 2023. Pour la 1<sup>ère</sup> fois, les tarifs du groupement (hors éclairage public) 2023 sont supérieurs aux tarifs réglementés.

**Intérêt** : Il est intéressant pour les petites structures de basculer leurs compteurs de segment C4, C3 ou C2 aux tarifs réglementés, dès lors que la puissance max atteinte du compteur actuel ne dépasse pas 36 kVA.

## **But du tutoriel :**

• remplacer par Enedis le compteur PME-PMI (exemple segments C4) par un compteur Linky (segment C5),

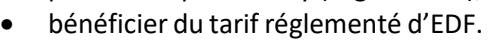

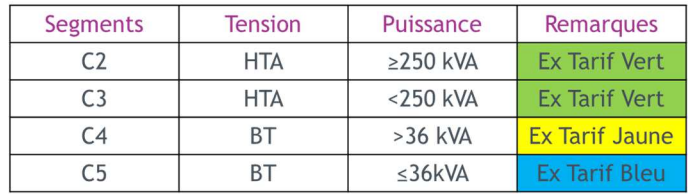

**Moyen :** e-Mage https://deepki-ready.deepki.com/login

## **Limites :**

- votre compteur quittera le groupement : TE90 ne pourra pas vous assister par la suite sur ce nouveau compteur,
- vos factures, votre contrat ne seront pas historisées sous e-Mage.

**1-Télécharger sous e-Mage les informations contractuelles de mes compteurs** 

**But :** trouver mes compteurs aux segments C4, C3, C2 dont la puissance souscrite est > 36 kVA.

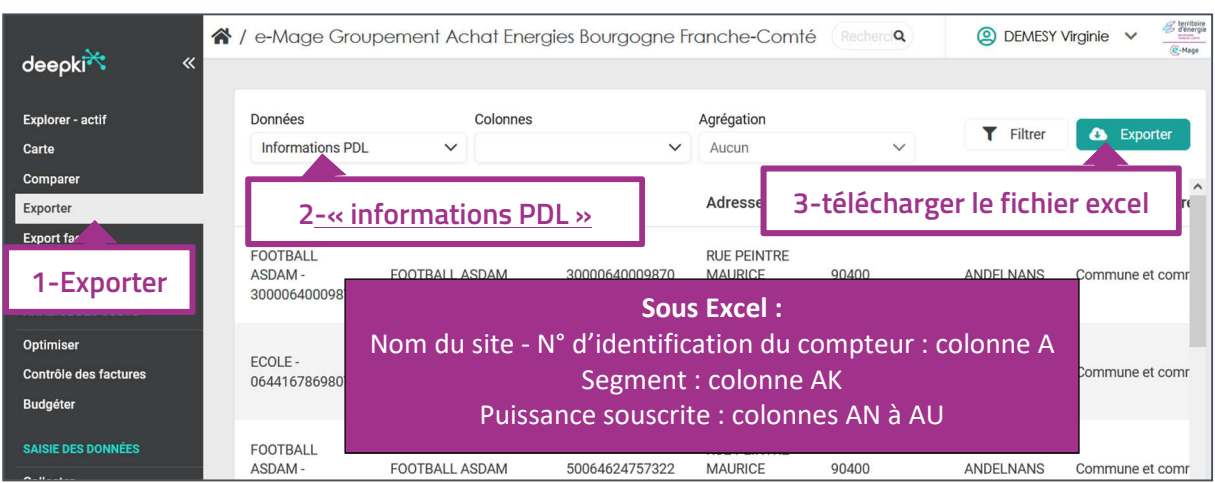

 $\overline{a}$ 

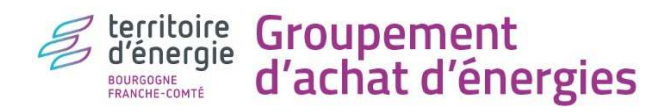

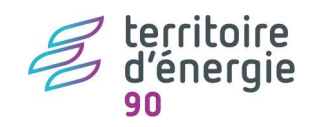

## **2-Interroger les utilisateurs du bâtiment concerné**

**But :** disposer d'une vision globale de l'utilisation de mon bâtiment

**Intérêt :** vous avez droit à un seul changement tarifaire par an, votre décision doit être la bonne d'autant que des travaux électriques seront effectués sur votre installation intérieure, sur votre compteur et sur votre raccordement au réseau.

Nous vous conseillons de contacter les personnes qui utilisent le bâtiment et de bien échanger avec elles autour de leurs utilisations actuelles et futures (est-il prévu par exemple de brancher occasionnellement des friteuses électriques qui demandent une forte puissance ?)

#### **3-Télécharger sous e-Mage mes puissances maximales atteintes**

**But :**

- s'assurer que votre puissance maximale atteinte ne dépasse pas 36 kVA sur 12 mois représentatifs
- comprendre quand et pourquoi mon compteur dépasse parfois 36 kVA.

# **3.1- visualiser les puissances maximales atteintes et la puissance souscrite, compteur par compteur But :** voir si la puissance maximale atteinte dépasse ou pas 36 kVA

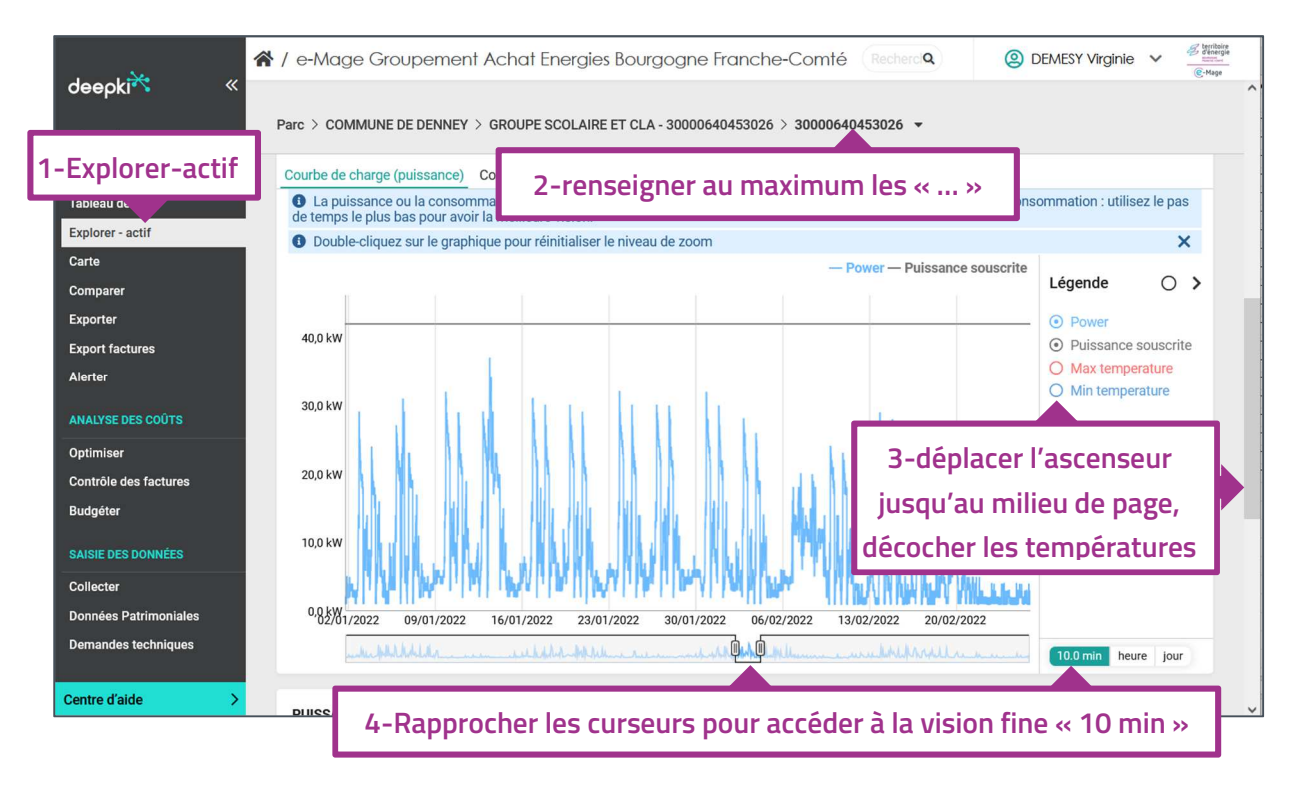

**Légende :** La puissance souscrite apparait en gris, les puissances maximales atteintes apparaissent en bleue.

**Vigilance :** la courbe de charge de puissance au pas « 10 min » est longue à charger.

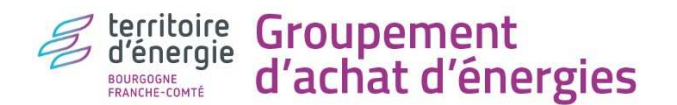

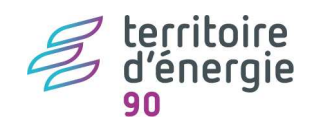

## **3.2- télécharger les puissances maximales atteintes de mes compteurs concernés**

**But :** voir de manière plus précise si la puissance maximale atteinte dépasse 36 kVA : quand ? fréquemment ? à quel moment ?

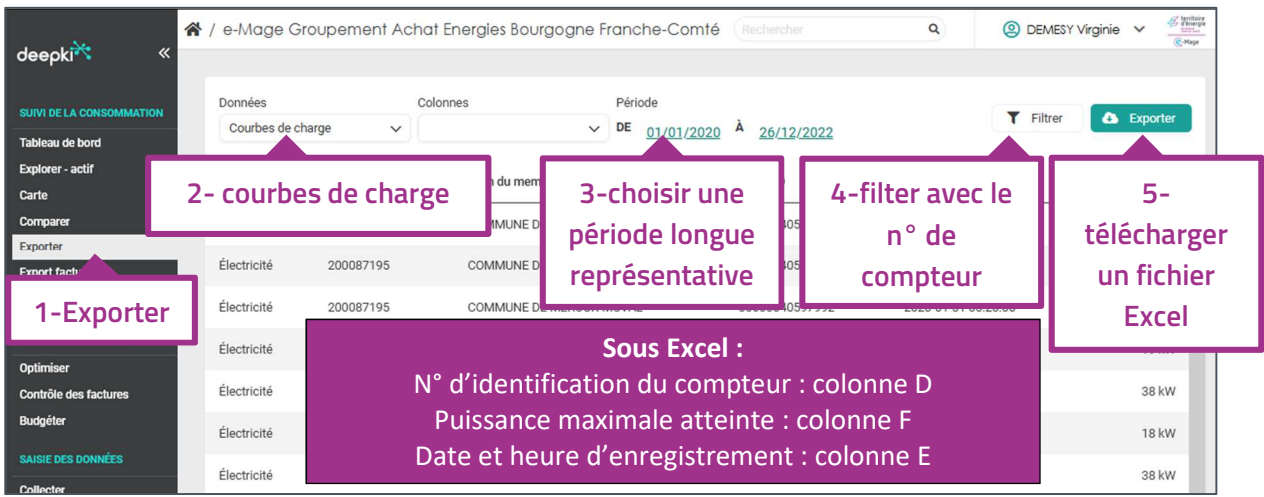

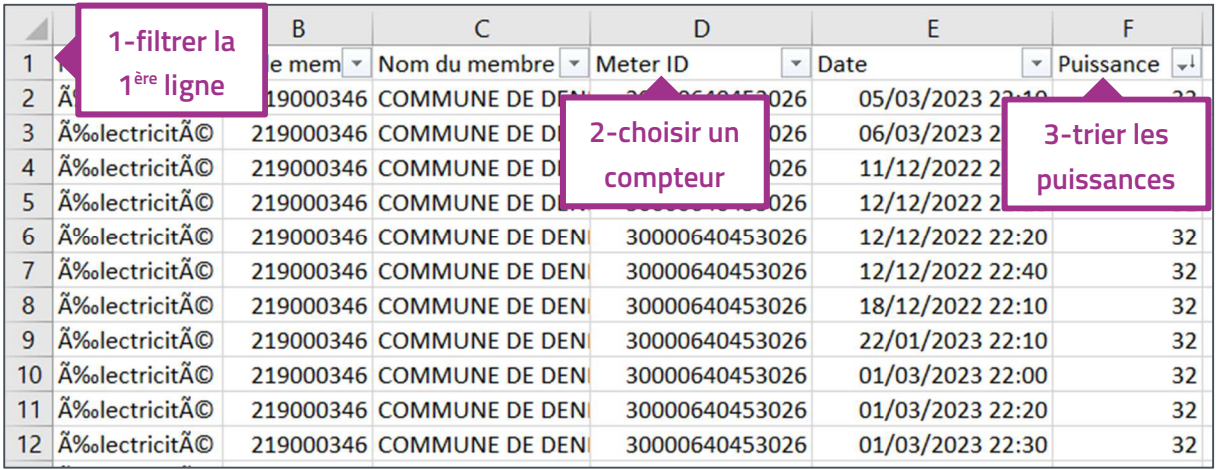

- de faire des projections budgétaires de votre futur facture d'électricité :
	- o si votre C5 reste dans le groupement : avec le simulateur tarifaire sous e-Mage (se référer au tuto « TE90\_tuto simulateur tarifaire »)
	- o si votre C5 bascule aux TRVE : avec la calculette du médiateur de l'énergie : https://calculettes.energie-info.fr/calculettes/evolution-electricite)
- de vous rapprocher d'un électricien qui interviendra sur votre installation intérieure lors des travaux et éventuellement pour vous proposer du délestage.

## **2-DEMARCHES CONTRACTUELLES**

## **Préambule :**

Dans le cadre du groupement et pour la suite de vos démarches, vous aurez besoin d'OS (Ordres de service). Nous vous invitons à suivre le parcours ci-dessous pour les trouver :

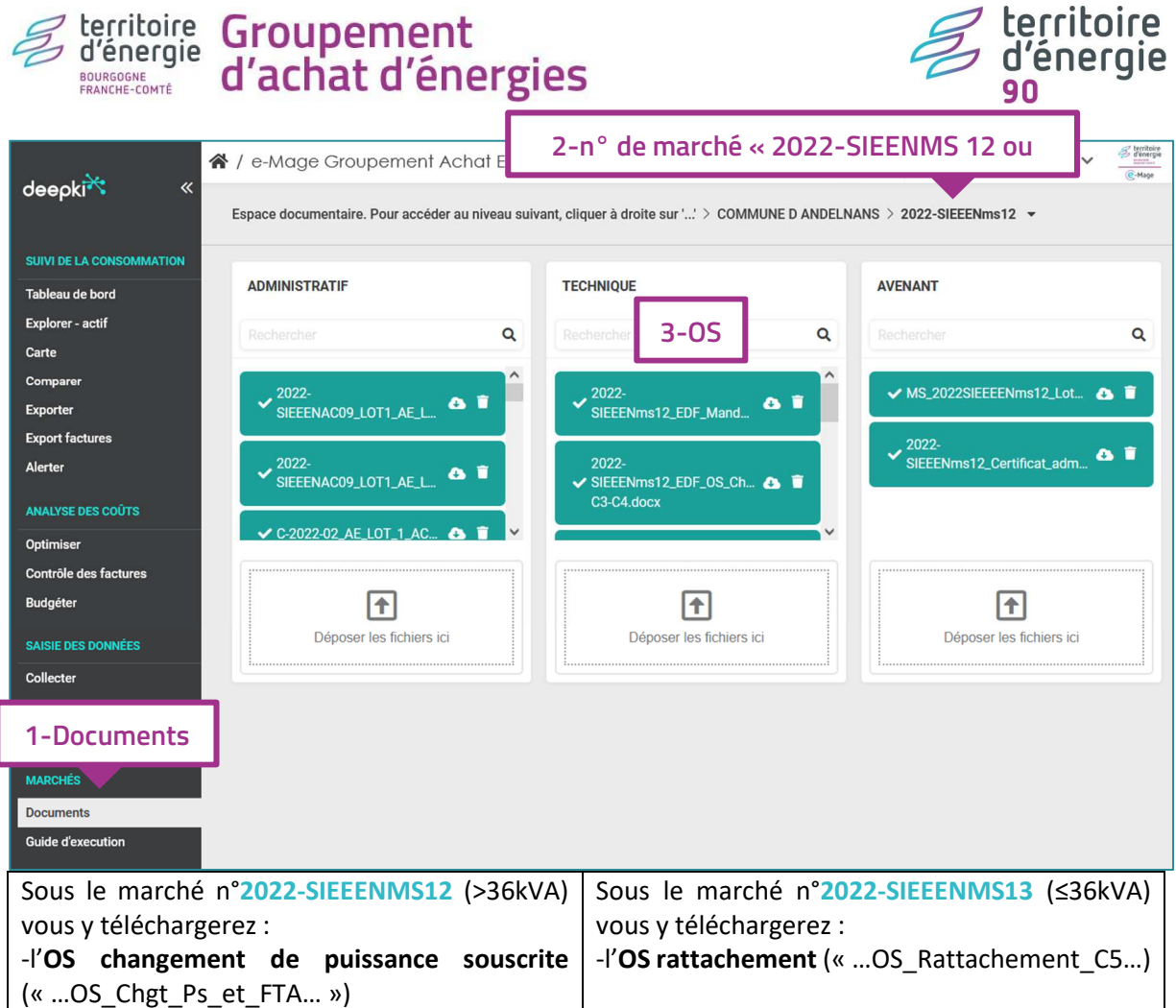

**Une fois votre décision prise, nous vous invitons à effectuer soit les démarches A ou B :** 

# **A-Démarches pour passer en C5 en restant dans le groupement car non éligible aux TRVE:**

- 1. Envoyer par mail à Territoire d'Energie 90 (vdemesy@territoiredenergie90.fr) un **OS de changement de puissance sous le marché n°2022-SIEEENMS12 (>36kVA)** pour votre compteur actuel. TE90 se charge de relayer votre demande à Monsieur Bourdier d'EDF-groupement, l'interlocuteur des syndicats d'énergie, et à Madame Schmitt d'Enedis.
- 2. A la demande d'EDF-groupement, Enedis vous enverra ensuite un devis pour un changement de compteur entre autres.
- 3. Faire de votre côté les démarches avec un électricien pour votre installation intérieure.
- 4. Sans attendre la fin des travaux Enedis, une fois le consuel passé et le nouveau n° de compteur reçu d'Enedis : envoyer à Territoire d'Energie 90 (vdemesy@territoiredenergie90.fr) un **OS de rattachement** sous le marché n°2022-SIEEENMS13 (≤36kVA) pour votre nouveau compteur. TE90 se charge de relayer votre demande à Monsieur Bourdier d'EDF-groupement et à Madame Schmitt d'Enedis. Monsieur Bourdier d'EDF-groupement se chargera ensuite de détacher votre ancien compteur du marché n°2022-SIEEENMS12 (>36kVA) (l'OS détachement est facultatif).

**B-Démarches pour passer en C5 en passant aux TRVE car éligible aux TRVE (bilan 2022 : salariés <10 ETP et recettes<2M€) :** 

1. Envoyer par mail à Territoire d'Energie 90 (vdemesy@territoiredenergie90.fr) un **OS de changement de puissance sous le marché n°2022-SIEEENMS12 (>36kVA)** pour votre compteur actuel. TE90 se charge de relayer votre demande à Monsieur Bourdier d'EDF-groupement, l'interlocuteur des syndicats d'énergie, et à Madame Schmitt d'Enedis.

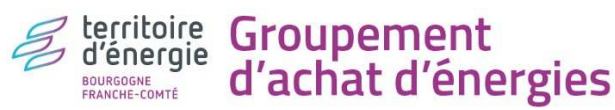

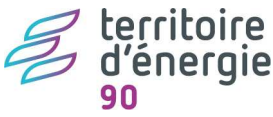

- 2. A la demande d'EDF-groupement, Enedis vous enverra ensuite un devis pour un changement de compteur entre autres
- 3. Faire de votre côté les démarches avec un électricien pour votre installation intérieure
- 5. Sans attendre la fin des travaux Enedis, une fois le consuel passé et le nouveau n° de compteur reçu d'Enedis : demander à EDF edfcollectivites@edf.fr 09 70 81 83 16 un **contrat** pour votre nouveau compteur aux Tarifs réglementés (contrat nommé « tarif bleu » par EDF). EDF vous enverra par mail votre contrat et un modèle d'**attestation TRVE** qu'il faudra leur retourner (mettre en copie vdemesy@territoiredenergie90.fr). TE90 se charge de relayer cette information à Monsieur Bourdier d'EDF et à Madame Schmitt d'Enedis. Monsieur Bourdier d'EDF-groupement se chargera ensuite de détacher votre ancien compteur du marché n°2022-SIEEENMS12 (>36kVA) (l'OS détachement est facultatif).

Pour information, EDF-groupement comme EDF-TRVE sont débordés ; votre demande ne sera donc pas traitée sous les 5 jours ouvrés imposés par notre groupement. Nous ignorons le calendrier d'Enedis.